全格式本地弹幕播放器 BiliLocal 是作者在补锁锁美@提不起劲时由于无法忍受校园网坑爹

的速度一时脑抽的产物. —Lysine

# 基础部分:

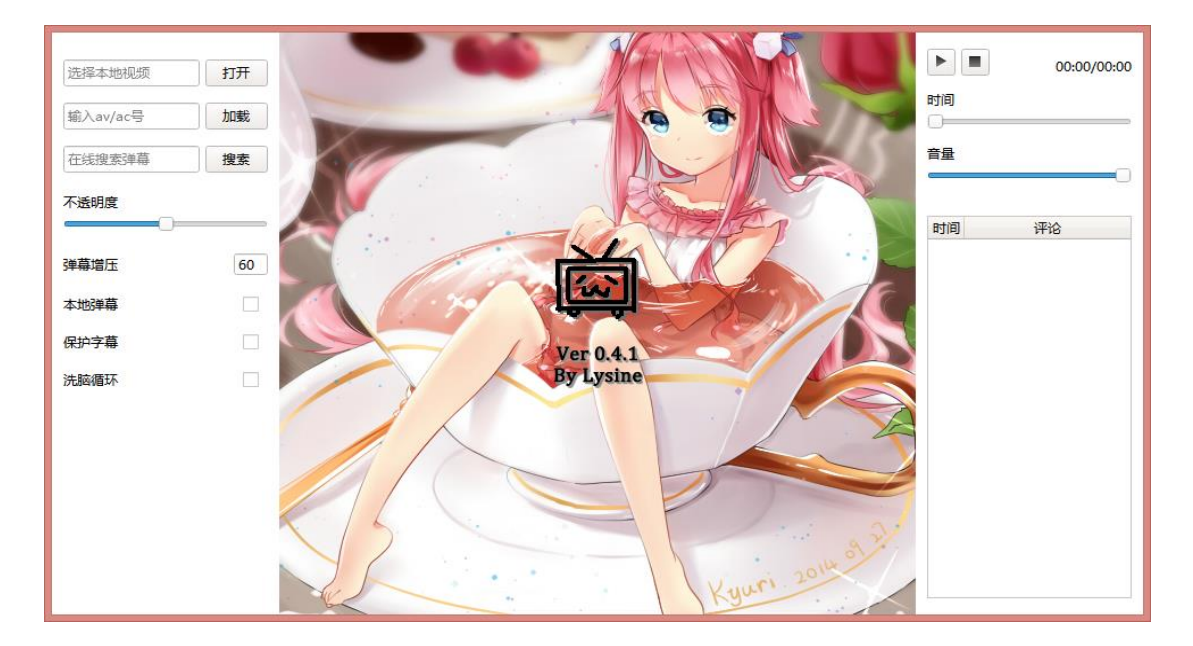

主界面如上图所示, 小电视是纯粹的萌物, 并不含有载入中的意思.

左右放置了菜单,鼠标移至附近时自动弹出.

使用 BiliLocal 播放视频需要手动选择本地视频文件

- 1. 点击上图中左侧上方第一行的打开按钮选择文件
- 2. 直接将视频文件拖入主界面

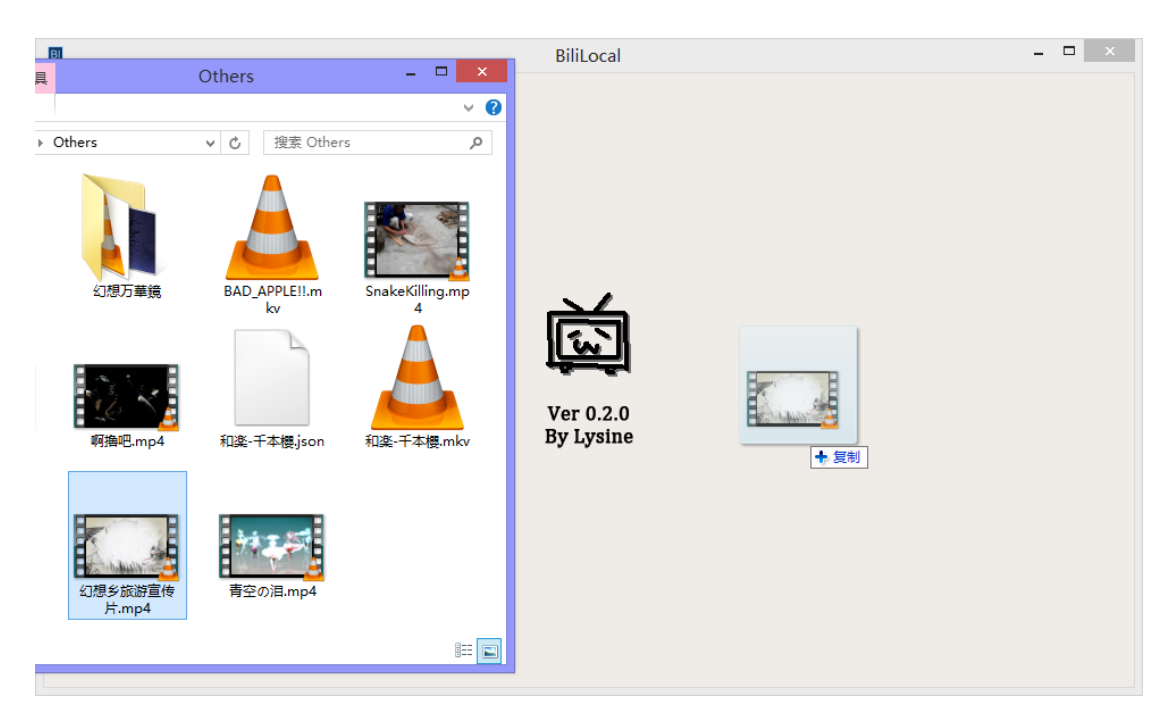

3. 将 BiliLocal 设置为视频默认打开方式后打开视频

单击选择本地视频这个文本框会出现播放历史记录,它会记录最近打开的视频和当时为其加 载的弹幕。按删除键可以清除当前选中的记录。

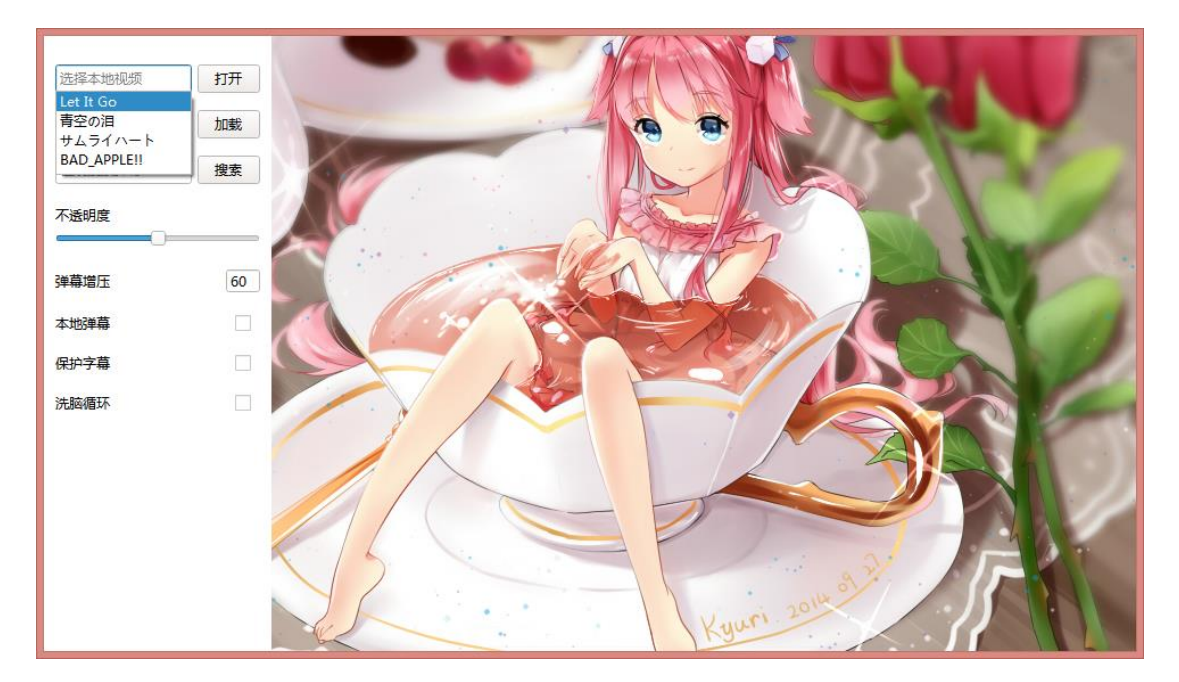

默认设置在打开视频后并不会直接播放, 需要点击右侧菜单上方的播放按钮或者按下空格 键开始播放.

需要注意的是第一次使用 BiliLocal 播放带有内挂/外挂字幕的视频文件时需要生成字体缓 存, 所需时间和安装的字体数目与硬盘速度有关.

使用 BiliLocal 观看弹幕时可以选择本地弹幕或者在线弹幕(Bilibili/AcFun/TuCao/弹弹 Play)

- 1. 勾选本地弹幕选项之后, 打开视频文件时如果弹幕池中还没有弹幕, 程序会自动载入文 件夹下的同名 Xml/Json 弹幕, 也可以点击上图中左侧上方第二行的按钮手动打开.
- 2. 没有勾选本地弹幕时, 可在左侧上方第二行的文本框中输入 av 开头的 B 站编号, ac/ab 开头的 A 站视频/番剧编号, cc 开头的 C 站编号, dd 开头的弹弹 Play 编号, 之后点击 载入按钮确认载入在线弹幕, 如果已经载入则会获取最新的弹幕进行合并. 你也可以直 接粘贴网址, BiliLocal 会自动识别其中的编号, 或者直接做为弹幕数据地址解析. 例如 输入 av113221 或 comment.bilibili.com/1594906.xml 都会取得武士之魂的弹幕.
- 3. 没有勾选本地弹幕时, 可在左侧上方第三行的文本框中输入搜索关键字, 之后点击搜索 即可搜索 Bilibili 或者 AcFun 上的视频. 选择相应视频后点击确认载入弹幕.
- 4. 鼠标在标题处悬停可以查看详细视频信息.

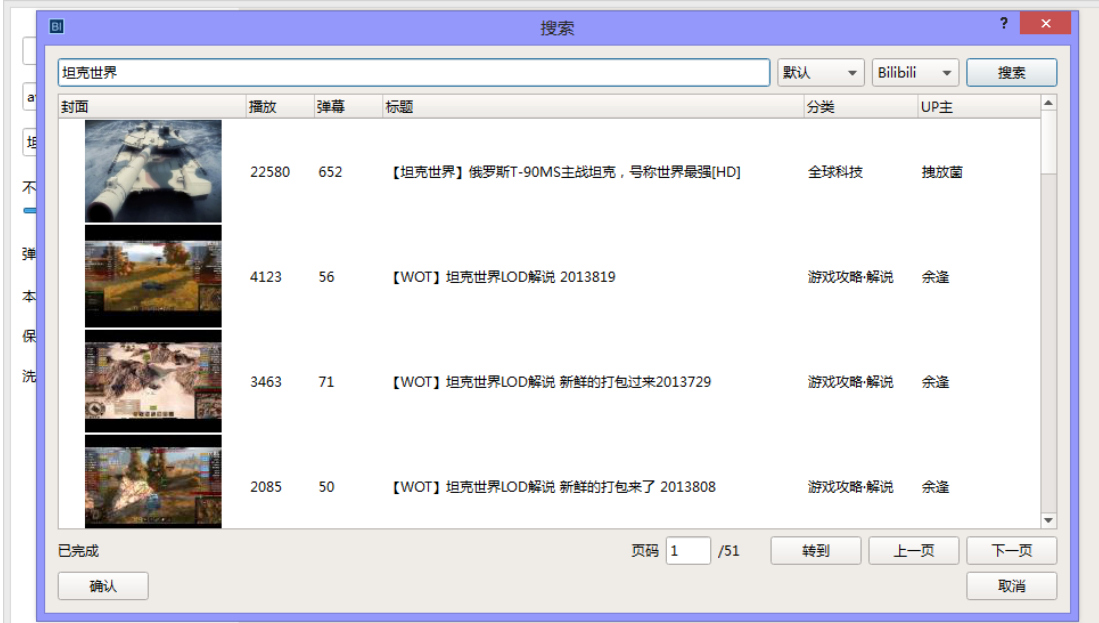

如果所载入的视频包含多个分 P, 则需要手动加入(#数字)指定分 P 或者在点击加载按钮后 在弹出的下拉菜单中选择则, 全部加载可以一口气载入所有分 P 的弹幕. 由于乐事视频每集 都指向同一个合集页面, 大家需要手工选择分 P.

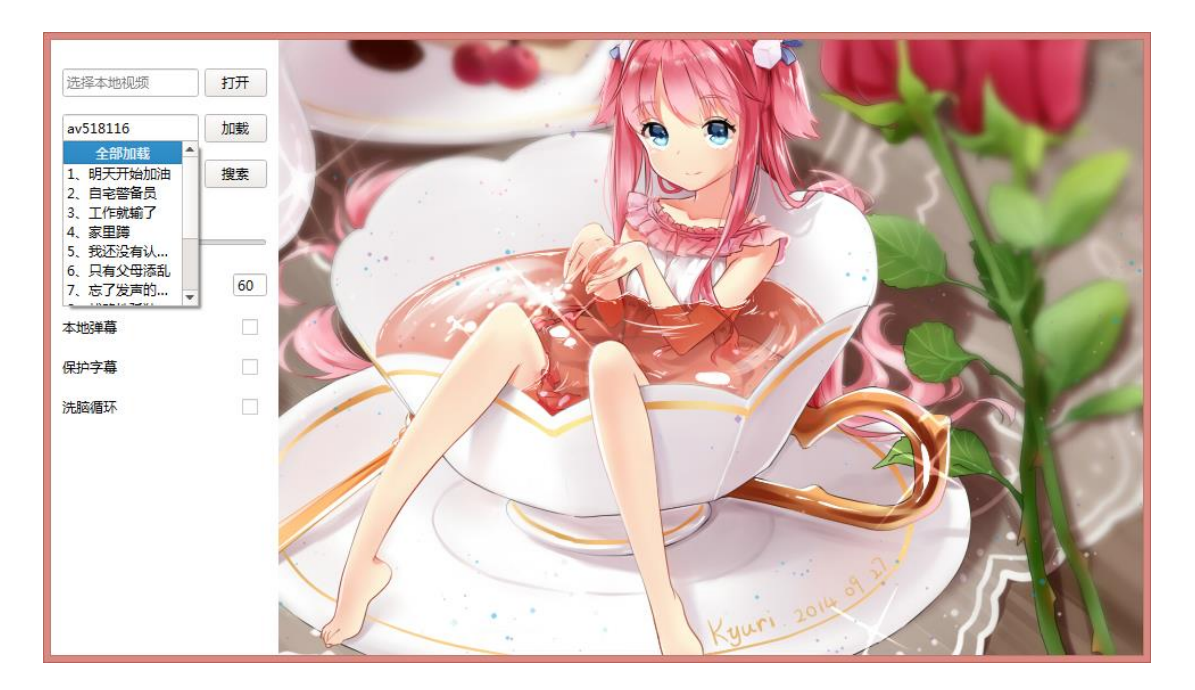

以上两份工作可以以任意顺序进行, 在播放中载入弹幕或者弹幕进行到一半更换视频都是 允许的. 播放效果如下, 视频的底部和右侧菜单中分别有长短两个进度条可以调整播放进度.

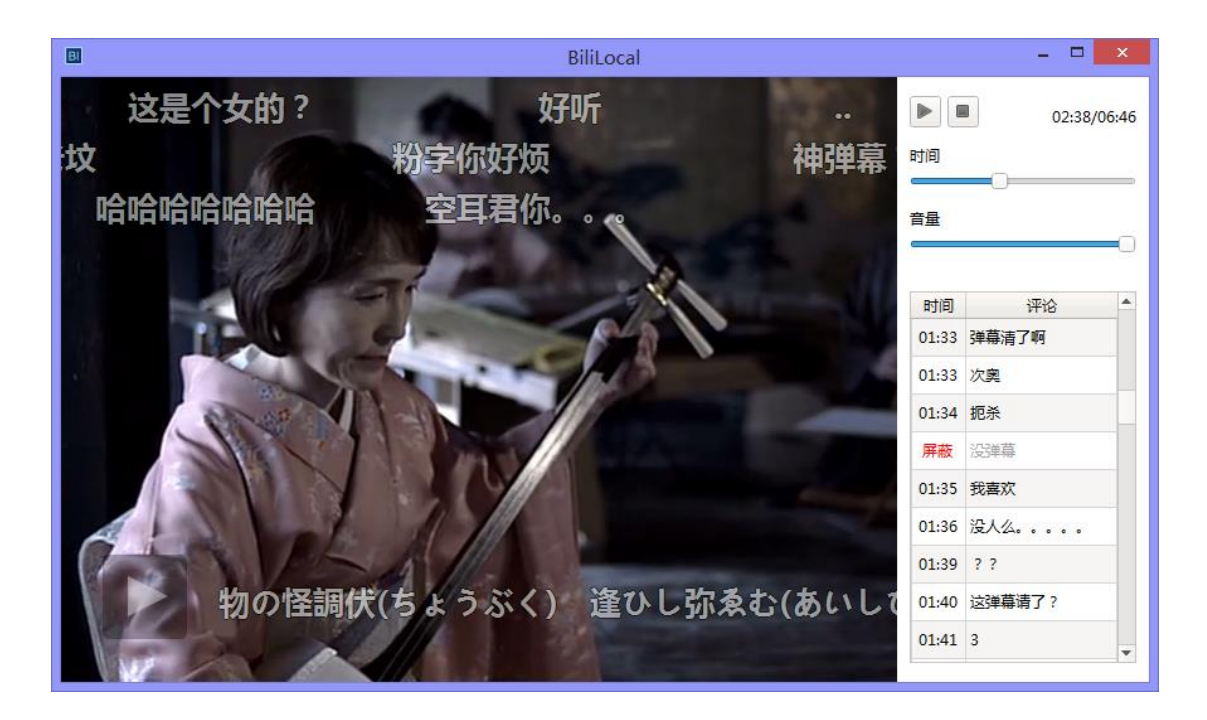

点击主界面右键菜单中的播放列表选项和弹幕池右键菜单中的编辑弹幕池选项均会进入编

辑页面,在这里可以调整视频与弹幕列表。

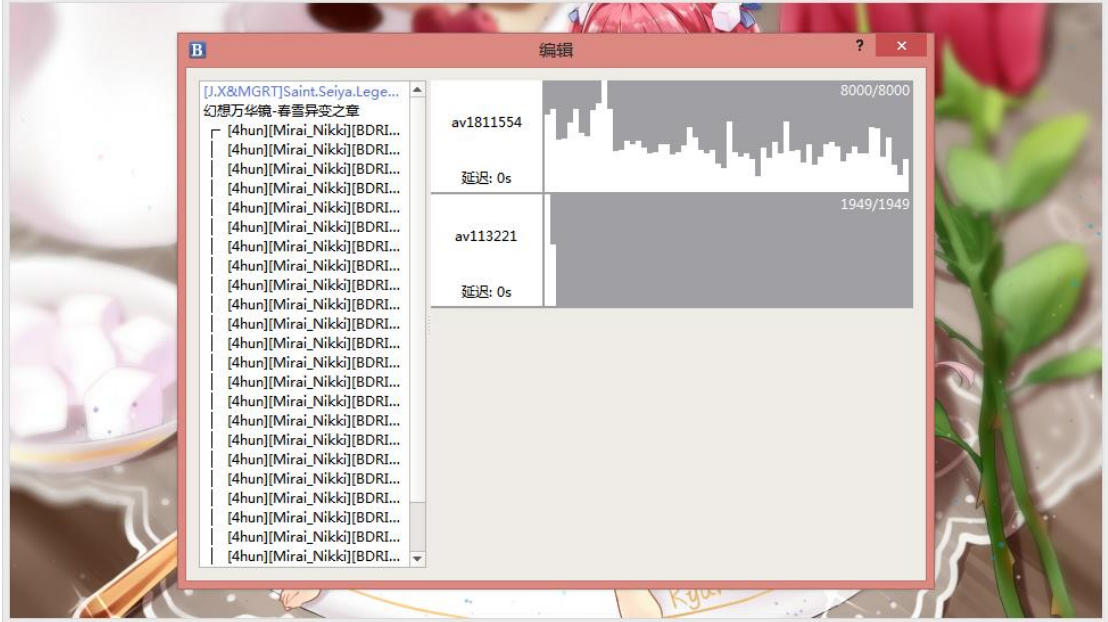

弹幕编辑界面中对弹幕轨道的分布绘制了条状统计便于观察. 直接左右拖动/在左侧编辑数 值/上下滚动鼠标滚轮即可改变单个弹幕轨道的延迟. 如果视频正在播放还会有一条红线指 示当前进度.

设置中重新载入时清空功能关闭时允许同时存在多个弹幕轨道, 之后所有载入的弹幕不会 挤掉之前的弹幕, 弹幕轨道将按载入时间排序.

在弹幕轨道上右键可以选择历史弹幕, 在选择的日期之后发送的弹幕将被统一屏蔽. 对在线 载入的 B 站弹幕, 历史弹幕将调用 B 站历史弹幕接口获取因弹幕池上线被挤掉的额外的弹 幕, 并且可以进行突破弹幕池上限的全弹幕装填.

在主窗口使用 Ctrl+Left/Right 快捷键可以快速调整全部弹幕的延迟

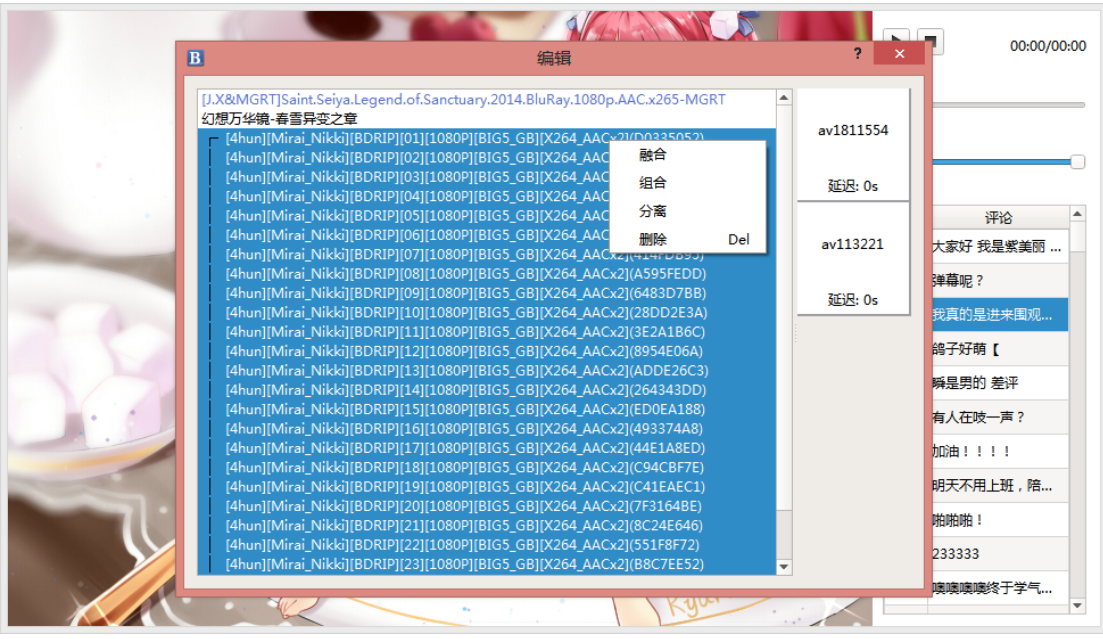

BiliLocal 会连续播放列表内的视频直到结束,如果开启洗脑循环则只会对当前视频无限循 环,暂不支持随机播放。

右键进行融合后多段视频被视为同一个视频的不同段落,一段视频播放完成后弹幕将自动延 迟以适应下一段视频的时间轴。组合后多段视频被视为番剧,如弹幕存在分 P 会自动载入 下一 P 的弹幕。

打开一个视频后具有相似文件名的视频会被一起加入播放列表,并自动组合。暂时只支持按 加入时间排序。

播放列表不会自动清理,在左侧弹出菜单的快捷历史中删除并不会导记录的消失,强迫症用

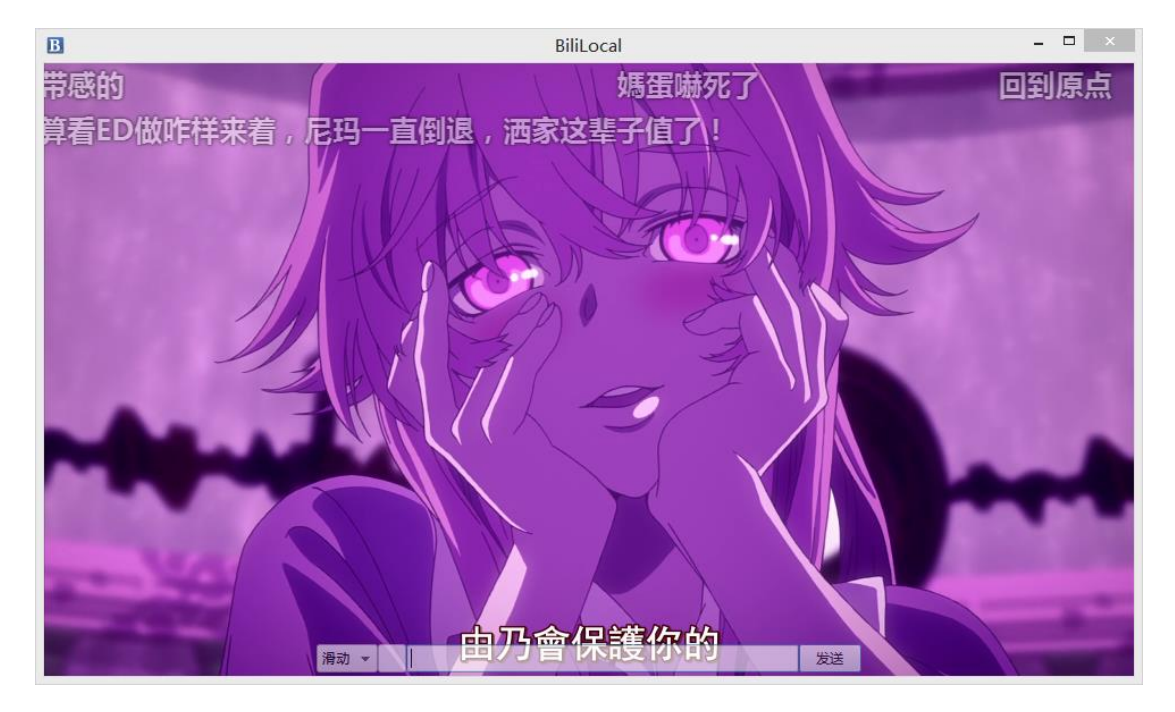

户可以自己手动删除。

如果在线载入了 B 站或者蛋蛋 Play 的弹幕的话就可以进行弹幕在线发送。发送 B 站弹幕之 前需要先在设置->网络中登陆,否则由于权限不足会出现网络错误。BiliLocal 暂不支持字 号选择和高级弹幕发送。

# 进阶部分:

# **性能相关**

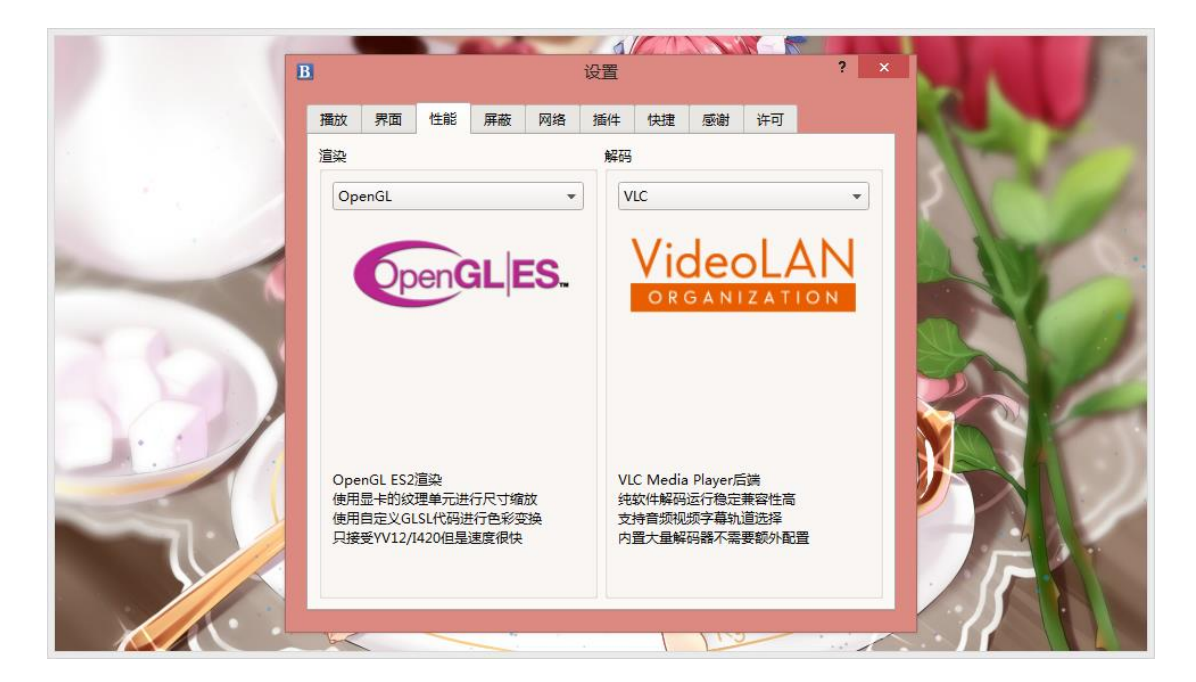

BiliLocal 支持纯软件 Raster 渲染和硬件加速 OpenGL 渲染. 注意 OpenGL 加速模式在部 分系统上的支持并不良好, 如果遇到问题可以换回 Raster 模式. 如果初次启动立即失败无 法进入设置页面可以在目录下新件 Config.txt, 里面写上{"Performance": {"Render": "Raster"}}.

BiliLocal 支持 VLC 解码后端(自带几乎所有解码器)和 DirectShow 解码后端(用户自行安装 需要的解码器, 音频视频字幕轨道选择在此模式下失效)

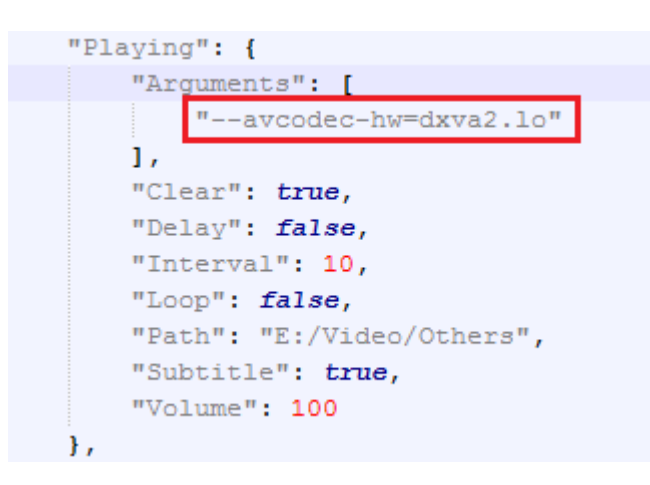

BiliLocal 的 VLC 解码后端可以使用显卡硬解视频, 用户可以自己手动根据平台开启硬件解

码. Windows Vista 及以上系统可以使用 DXVA2 硬件解码, 使用记事本打开 Config.txt 在 Playing/Arguments 中填入"--avcodec-hw=dxva2.lo"即可. 此参数的设置和 OpenGL 加速互不干扰, 即使不开启窗口选项中的硬件加速也可以单独开启硬件解码. 注意开启硬件 解码后中途拖动进度条或停止视频播放可能会产生较大问题, 请谨慎开启.

## **屏蔽设置**

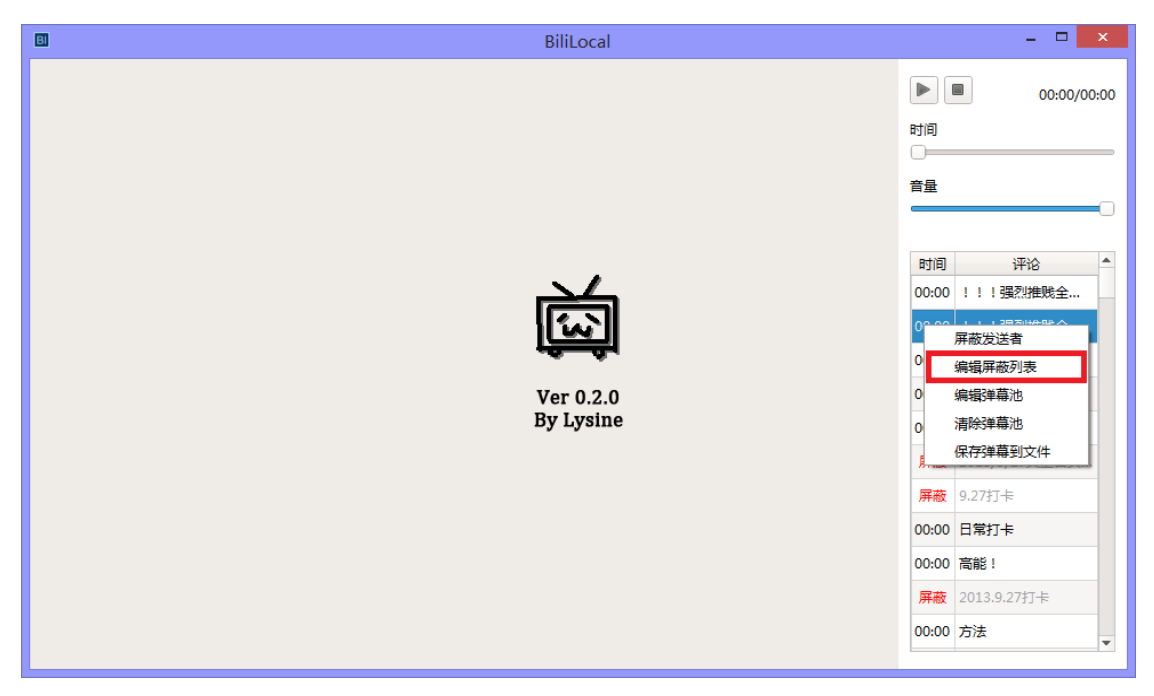

#### 在弹幕池或在主界面中右键进入屏蔽设置.

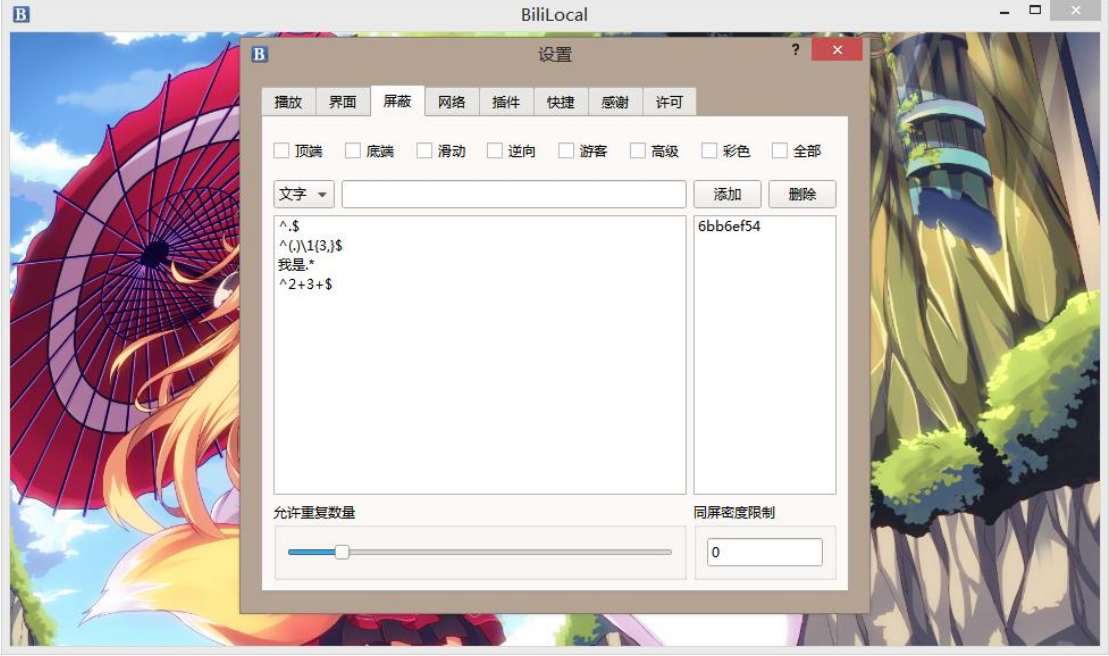

BiliLocal 支持多种屏蔽选项

- 1. 类别屏蔽, 顶端/底端/滑动弹幕屏蔽, 彩色弹幕屏蔽, 游客弹幕屏蔽
- 2. 正则屏蔽/关键字屏蔽, 在第二行的文本框中输入后点击添加可以将文本框中的内容加 入屏蔽列表, 双击左侧表格中的条目可以修改.
- 3. 用户屏蔽, 在弹幕池中右键选择屏蔽发送者即可将弹幕发送者屏蔽, 在左侧列表中可以 删除误操作加入的用户.
- 4. 刷屏屏蔽, 在允许重复数量中设置限额, 当含有同样的文字的一类弹幕在 10 秒内累计 出现次数超过限额时将所有包这段文字的弹幕全部屏蔽. 0 用来表示关闭这种屏蔽.

BIliLocal 支持直接导入 Bilibili 的屏蔽文件.

1. 播放器导出的 Xml 配置文件, B 站播放器限制最大导出 500 个

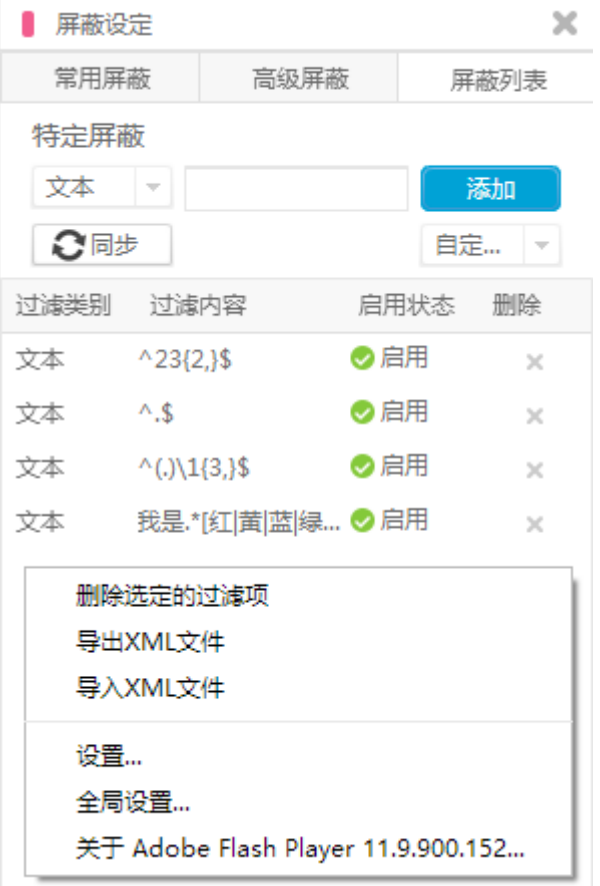

2. Flash 播放器的 Sol 存档文件(tv.bilibili.player.sol), 没有数量限制

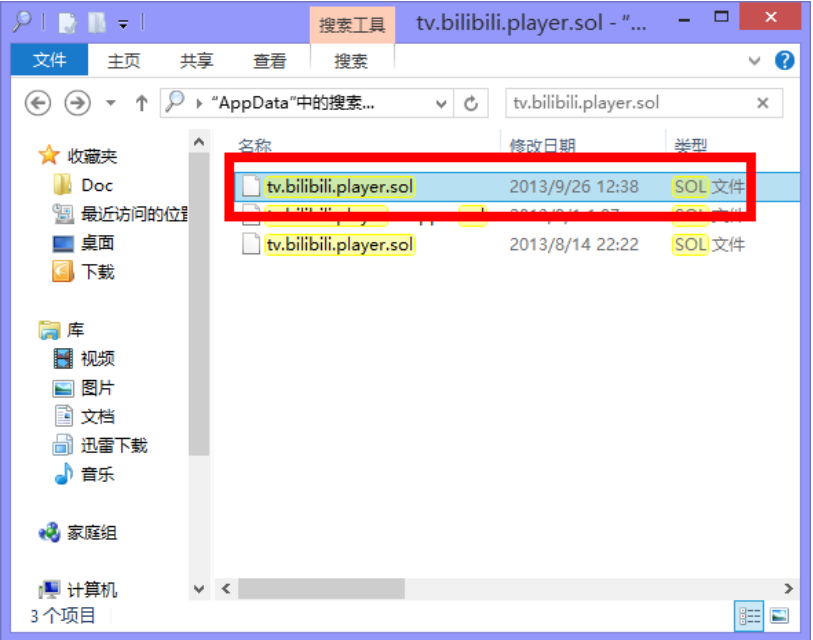

取得屏蔽列表文件后, 右键选择导入

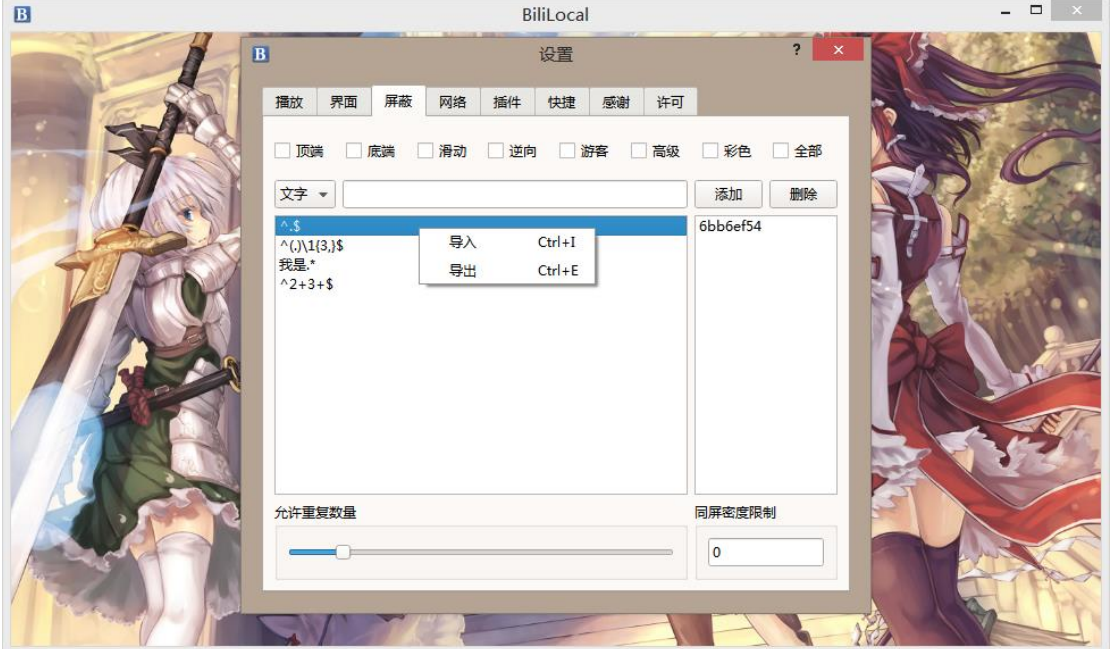

# **界面设置**

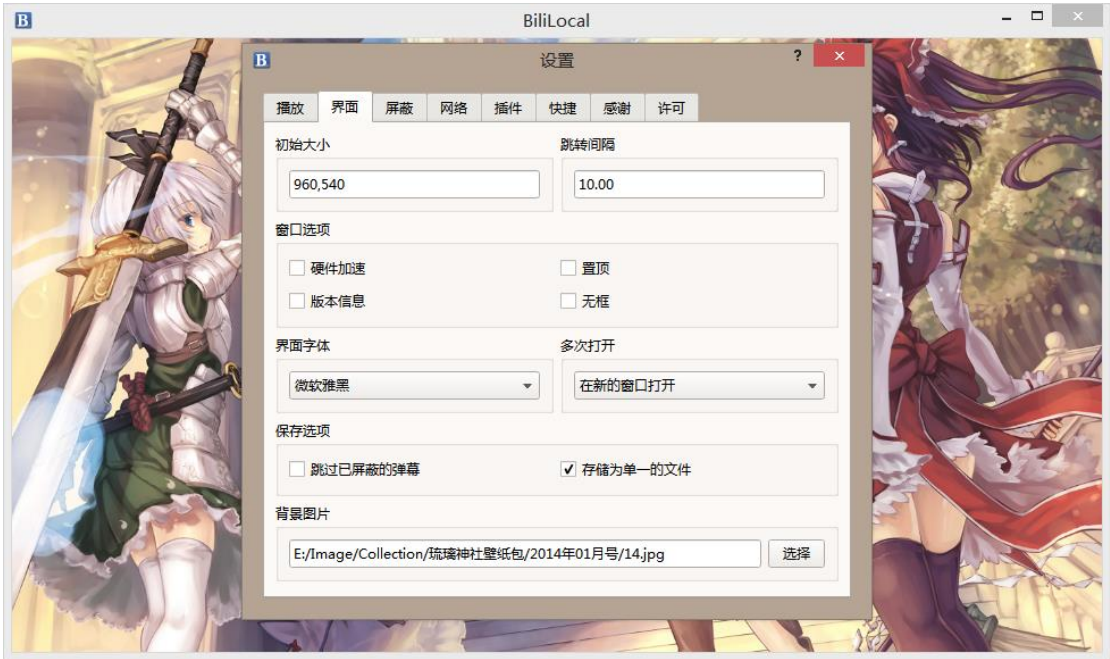

BiliLocal 支持窗口置顶, 无边框模式, 界面字体更换, 界面背景更换等功能, 集中在设置的 界面选项卡中, 部分设置需要重启程序生效。

多次打开选项决定了如果 BiliLocal 已经处在运行状态,系统又要求 BiliLocal 打开一个视频 时的行为。

保存选项中:跳过已屏蔽的弹幕启用后 BiliLocal 将不把屏蔽的弹幕保存进弹幕文件,选择 存储为单一的文件后 BiliLocal 不会将不同来源的弹幕分开存储。

## **网络相关**

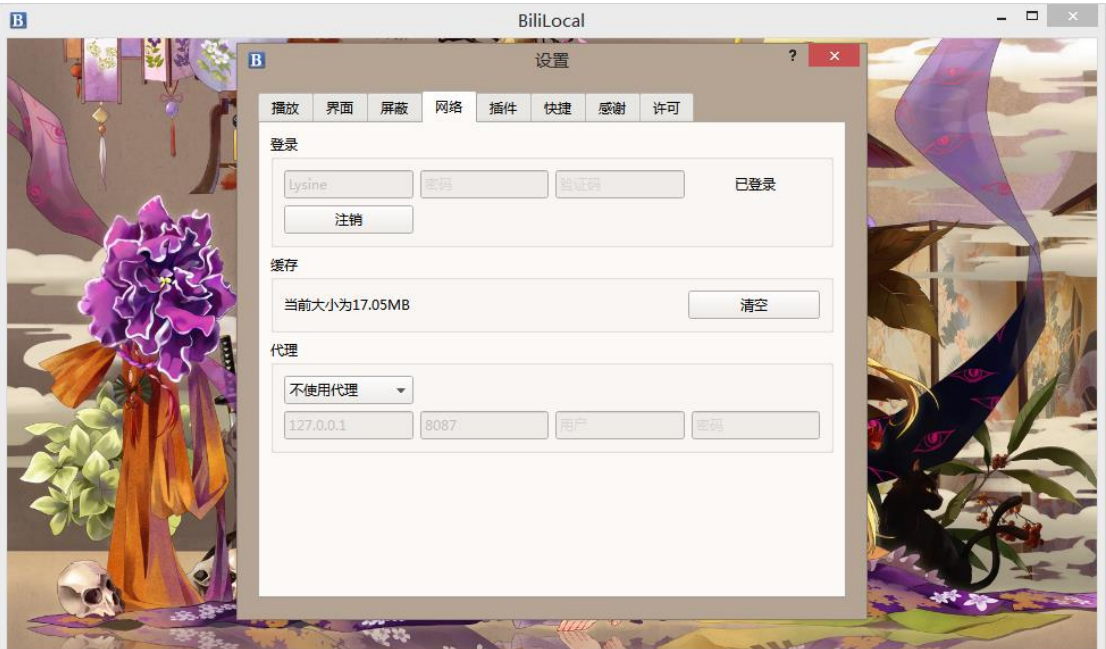

BiliLocal 支持登录 B 站账户用来加载会员限定视频的弹幕, 连接过程使用 Https 加密但是

由于本地存储的 Cookie 加密方式公开在源码中, BiliLocal 不能绝对地保证账户安全

所有网络请求均启用了缓存, 默认缓存上限为 100MB。如果经常进行全弹幕装填导致缓存

不够用,用户可以手动进入 Config.txt 修改, 单位为字节。

"Network": { "Cache":  $\{$ "Maximum": 104857600  $\mathbf{H}$ "Cookie": "AAACGXicrc1PT4MwGAZwb "Proxy":  $\{$ "HostName": "127.0.0.1", "Password": "", "Port": 8087, "Type":  $2,$ "User": ""  $\mathbf{r}$  $\mathbf{H}$ 

另外 BiliLocal 允许使用代理服务器访问网络,目前仅支持 Http 和 Socks5 协议。

### **弹幕效果**

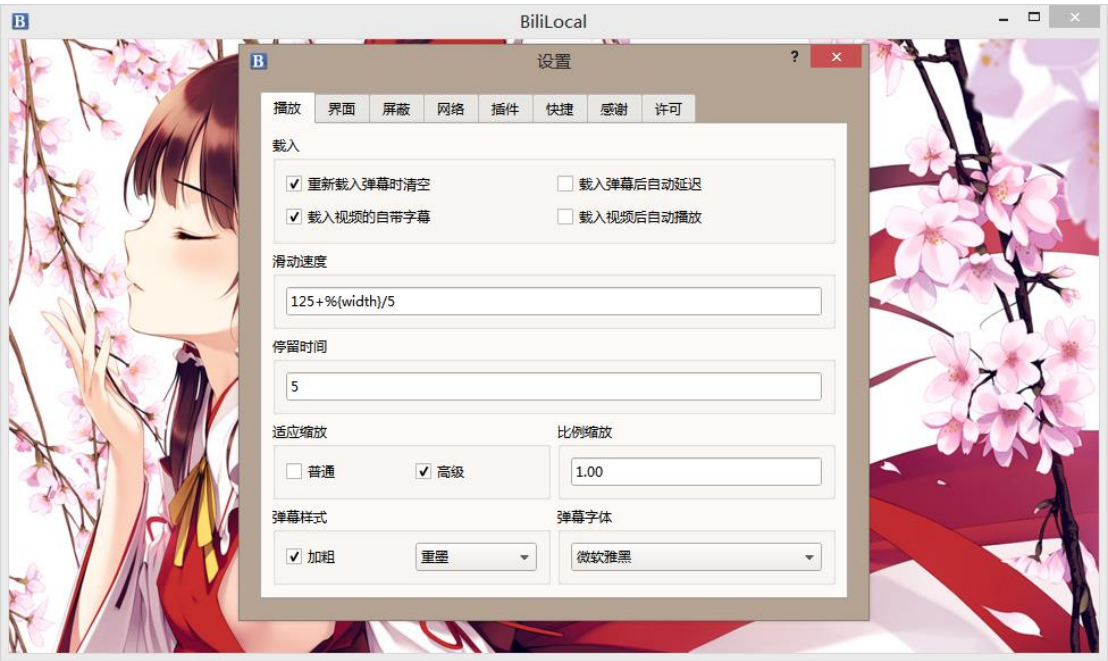

- 1. 载入时清空选项关闭时将允许同时播放多个视频弹幕,但需要手动清除弹幕池才能更换 弹幕. 详见弹幕编辑部分.
- 2. 载入后自动延迟开启时, 如果弹幕载入后视频正在播放将自动把弹幕延迟到当前时间 开始. 详见弹幕编辑部分.
- 3. 滑动速度设置滑动弹幕的速度公式, %{width}代表该条弹幕的宽度(一般不同长度的弹 幕速度是不同的)
- 4. 停留时间设置固定弹幕的时间公式, %{width}代表该条弹幕的宽度(默认设置统一 5 秒)
- 5. 适应缩放类似于全屏同步大小, 默认只启用高级弹幕的大小同步(B 站改版之后许多高 级弹幕位置崩坏, 开启此选项后可以修复)。比例缩放则是强制将所有弹幕的字号乘以 指定数值。
- 6. 跳转间隔表示在主界面按一次← /→跳转的时间(单位为秒)
- 7. 六种弹幕样式的效果如下, 默认的重墨效果最消耗资源

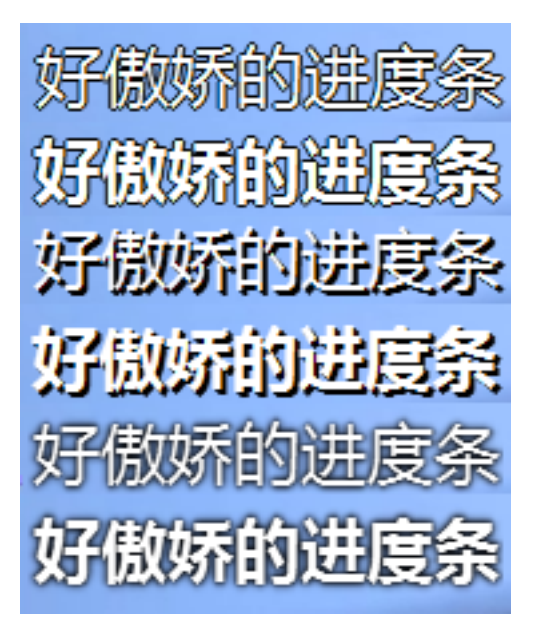

由于一般新番的帧率只有  $\frac{24000}{1001}$  帧/秒, 和系统的 60Hz 刷新率无法同步, 不进行额外的更 新的话会造成弹幕滑动时的卡顿, 统一 60Hz 刷新的话又会加大 CPU 负担, 所以软件提供 了手动设置弹幕刷新帧率的功能, 用户可以根据电脑配置自行设置(下图红框处), 不填写的 话 BiliLocal 则会以视频的帧率刷新弹幕, 推荐设置为 60 或以上.

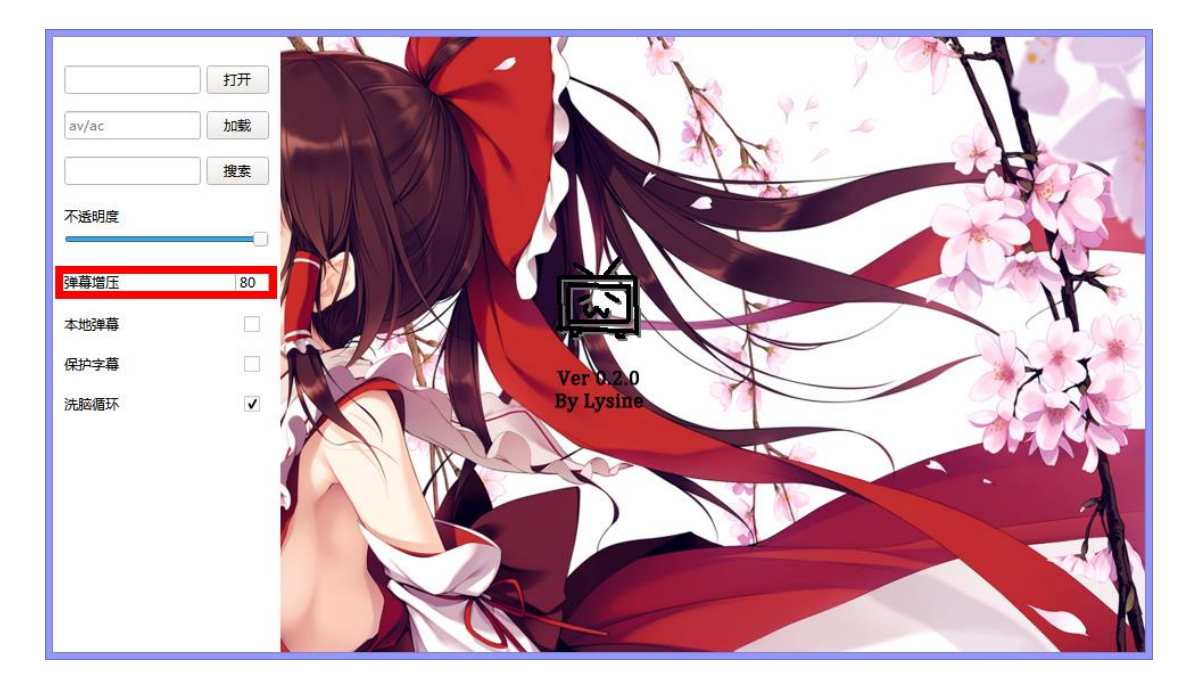

### **播放选项**

各种播放器常用的功能均放置在右键菜单中.

- 1. BiliLocal 可以识别视频文件夹下同名的同名字幕载入.
- 2. BiliLocal 可以正确识别绝大多数视频的宽高比, 如有特殊需要可手动指定.
- 3. BiliLocal 在打开视频的尺寸大于屏幕分辨率时会自动全屏.
- 4. 窗口模式下通过缩放菜单可将窗口精确指定为原始大小的倍数.
- 5. 打开含有多轨道的视频后在轨道选项中可以选择字幕/视频/音频轨道

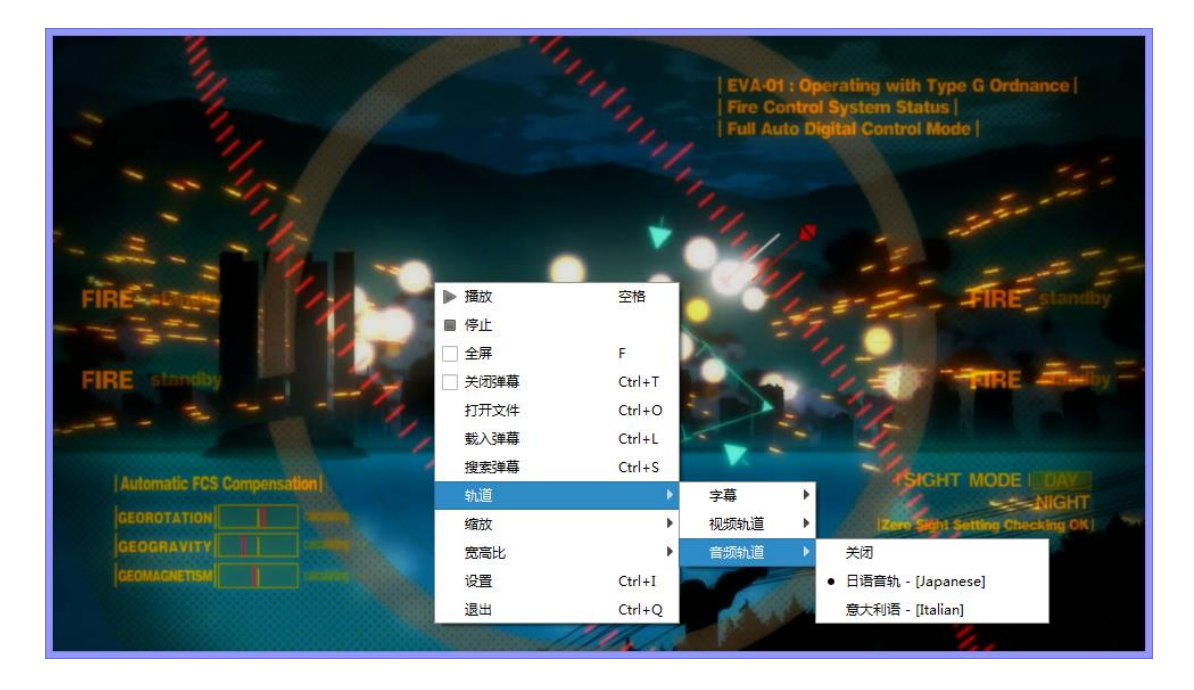

由于某些不可抗力, windows 平台上的 srt/art 字幕渲染存在很多问题, 需要手动编辑 Config.txt 配置文件, 设置中文字体.

```
"Playing": {
    "Arguments": [
       "--subsdec-encoding=UTF-8",
       "--freetype-font=Adobe 黑体 Std R"
    п.
    "Clear": true,
    "Delay": false,
    "Interval": 10,
    "Loop": false,
    "Path": "E:/Video/Evangelion",
    "Subtitle": true,
   "Volume": 100
\mathbf{F}
```
--subsdec-encoding= 选项指定字幕文件使用的编码, 一般不需要手动设置

通常为 UTF-8,GB18030 中的一种. 如果文件带有 UTF-8 BOM 则会自动作为 UTF-8 解码.

--freetype-font= 选项指定渲染字幕使用的字体, 中文为方框表明此选项不正确.

能用的字体目前只找到 DFKai-SB,Microsoft JhengHei,Adobe 系列字体这几种繁体字体.